### TECHNICAL INFORMATION

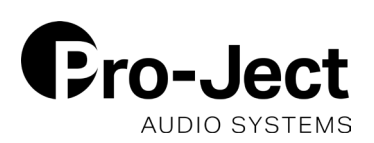

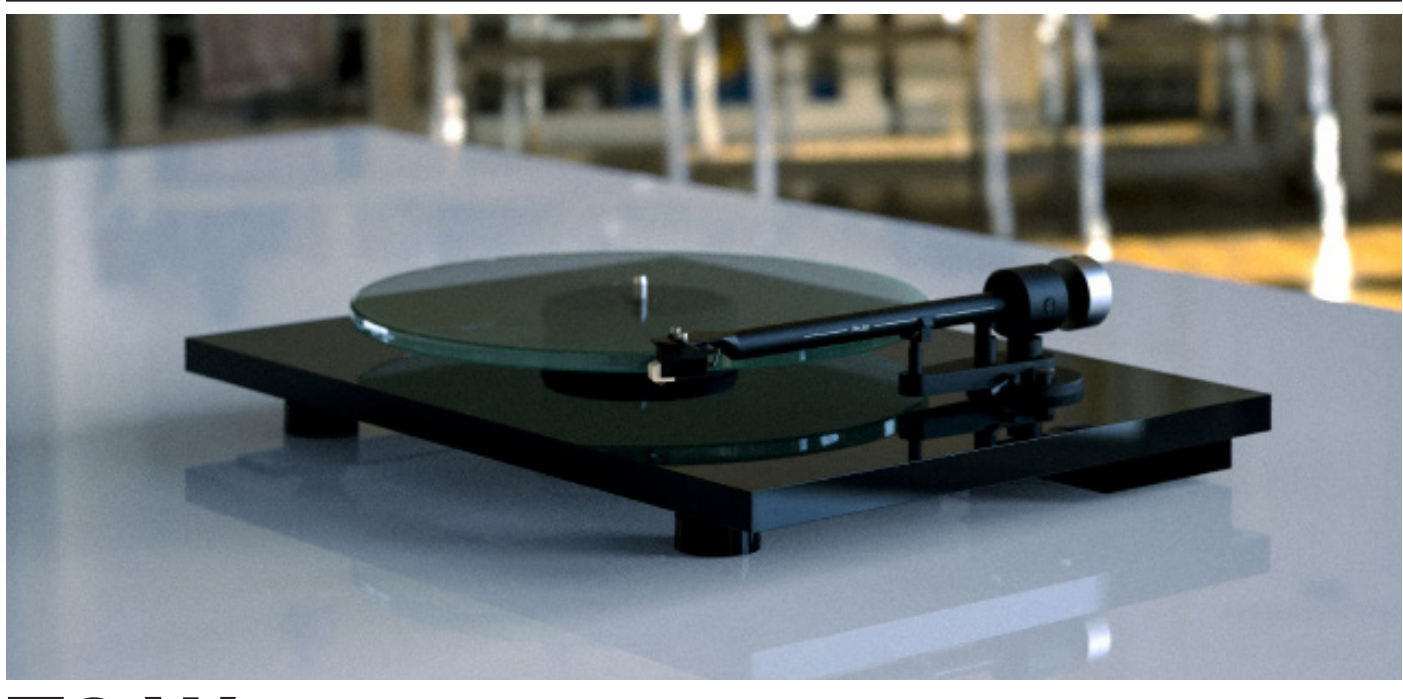

# **T2 W**

## **How to stream without UPNP - For Bluesound and Apple**

Some manufacturers do not support UPNP streaming. However there is a workaround by manuall adding a radio station via TuneIn for example. This can be done on any streaming devices that uses the TuneIn webradio service or supports adding custom radio stations in any other way. This is also a great way to listen to the T2 W on any webbrowser!

1) Start secondary stream (note: secondary stream is only available as MP3).

Advanced Settings -> Secondary stream (\*please note, there is currently a display bug, the link seems to be cut off, but you just need to scroll right to get to the complete link)

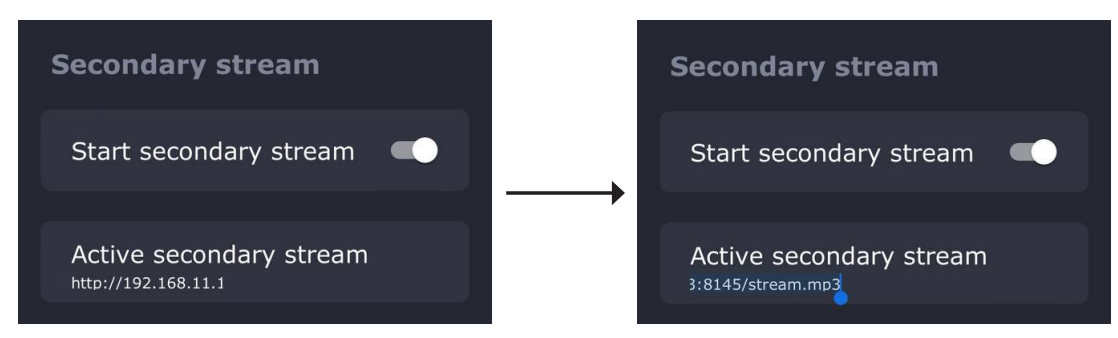

2) With this way you can also listen to the T2 W in any webbrowser! Simply copy the stream address into your webbrowser. If you do that on your phone, you have your vinyl with you on the go always!

It is also possible to add custom radio stations. For example on Bluesound devices or in Roon you can add a custom radio station and copy/type the T2 W stream address there.

Please find a guide on how to do that with Bluesound and Apple devices on the next page.

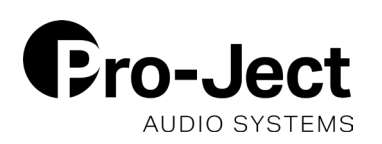

#### **Bluesound:**

Use the secondary stream address to add a custom radio station.

In the BluOS App for Android and iOS, you can now save an Internet Stream as a Custom Station in TuneIn.

Select TuneIn from the Navigation Drawer. Select Favorites, then Add Custom Station. When prompted Name your Station and enter the Internet address or URL of the stream and select OK. Your named Custom Station will now appear as a TuneIn Favorite for easy access.

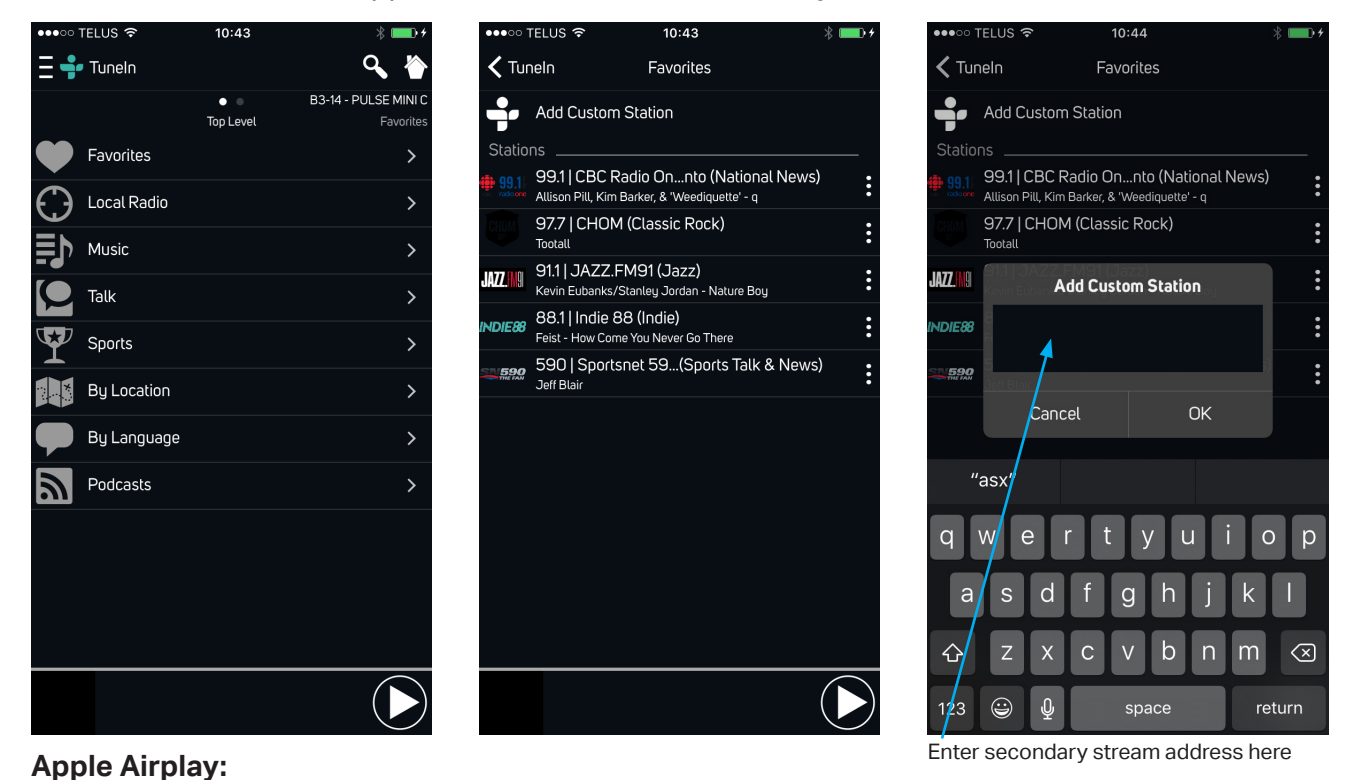

Long press on the stream link -> Open Link -> Press Airplay symbol -> Choose which device to play to

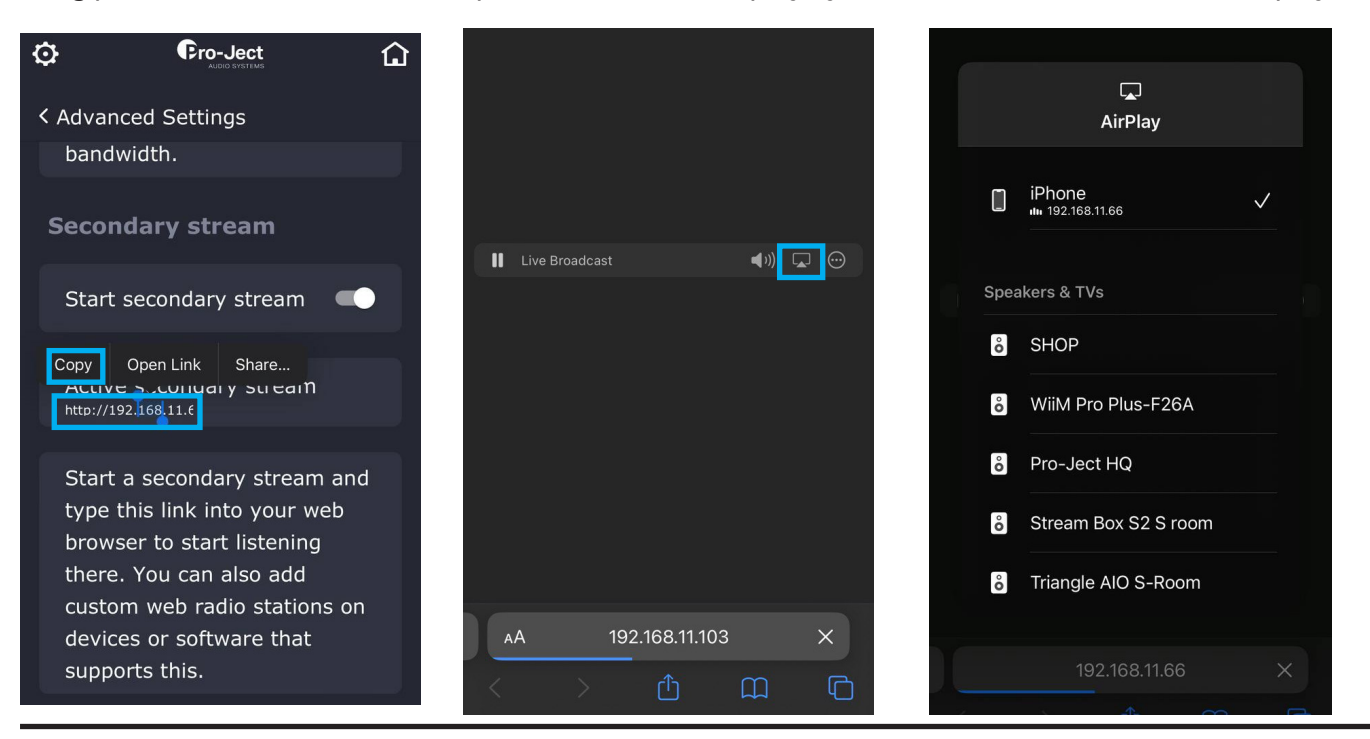

PRO-JECT AUDIO SYSTEMS

www.project-audio.com